## **Quick Sizer for Beginners**

This is a short guide that helps you to use Quick Sizer, if you are new to the tool

Performance, Architecture, Scalability June 2015

Customer

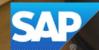

### **Overview**

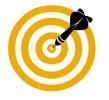

This presentation will:

- Introduce SAP's Quick sizing initiative
- Explain how to create a sizing project with Quick Sizer
- Explain the structure and the functions of Quick Sizer
- Explain error handling
- Introduce Quick Sizer results
- Explain the collaboration between Quick Sizer and GoingLive Check

### **Process for a Quick Sizing – Overview**

#### Preconditions

- Access to the SAP Service Marketplace
- A valid customer number

| For | an initial sizing recommendation, proceed as follows                                                                                                    |
|-----|----------------------------------------------------------------------------------------------------|
| 1   | Call http://service.sap.com/quicksizing                                                                                                    |
| 2   | Create a sizing project with the relevant information, such as number of users                                                                                             |
| 3   | Get an initial sizing result for CPU, disk, and memory                                                                                                    |
| 4   | Possibly apply additional guidelines on top                                                                                                    |
| 5   | Check for sample configurations at www.sap.com/benchmark                                                                                                    |
| 6   | Provide hardware vendor with Quick Sizer project name and the information whether classic Quick Sizer or HANA Quick Sizer was used (and additional guidelines, if desired) |

3

# <sup>i</sup> Notes for Unicode, Good Response Times, and Check for Benchmarks

#### i Note for Unicode

The Quick Sizer results include Unicode requirements. For more information on additional requirements caused by Unicode, see <u>http://service.sap.com/unicode</u> -> Unicode Media Library -> Unicode information on specific topics: Unicode Hardware Requirements and Customer Experiences.

#### i Note for Good Response Times

For good response times choose CPUs with a good single-thread performance, see also KPI Single Computing Unit performance.

#### i Note for Check for Benchmarks for Quick Sizer

As the Quick Sizer tools calculates for 65% utilization, you can use this value to check with existing benchmarks results. You do not have to do any more calculations.

### **Assumptions for This Guide**

To keep this guide as short as possible, we assume that you know

- The principles of user and throughput sizing
- What SAPS are

If not, please have a look

- at the documentation on service.sap.com/quicksizing -> 'Sizing by Users and by <u>Throughput</u>' and
- a SAPS definition at <u>www.sap.com/benchmark</u> -> Measuring in SAPS

## **Characteristics and Scope of Quick Sizer**

Characteristics and Scope of Quick Sizer

- Initial sizings only
- Quick Sizer does not contain all SAP applications
- Quick Sizer has two flavors: Quick Sizer classic version and Quick Sizer HANA version
- Current releases only
- Online questionnaire
- Availability: 24\*7
- Quick Sizer results contain requirements for CPU, memory, disk, and I/O
- For more details check the document ,Quick Sizer Best Practices' on the Service Marketplace at <u>service.sap.com/sizing</u> (<u>http://service.sap.com/~sapidb/011000358700000108102008E</u>)</u>

#### Not in Scope

- Not in scope are post go-live sizings (except delta sizing of a new SAP application)
- Configuration, landscaping and customer coding

#### Limited Scope

 Sizing platform-type SAP software, e.g.SAP NetWeaver Business Warehouse, SAP NetWeaver BW powered by HANA or SAP NetWeaver Portal have questionnaires within Quick Sizer, but have to be handled carefully.

### **Quick Sizer Versions Classic and HANA I/III**

#### Access

You can access the versions via service.sap.com/quicksizer : Choose the appropriate tool: Classic version or HANA version.

#### **Projects**

Quick Sizer projects will only be displayed and can only be accessed in the Quick Sizer version in which they were created. That means, if you create a project in the classic version, you can access this project only using the classic version and if you create a project in the HANA version, you can access this project only using the HANA version.

As all Quick Sizer projects use the same name space, projects cannot have the same name in the classic and HANA version of the Quick Sizer tool.

#### Questionnaires

You will find some of the sizing questionnaires in both Quick Sizer versions (e.g. ERP Sales), some only in the classic version (e.g. SAP NetWeaver Business Warehouse), and some only in the HANA version (e.g. HANA sizings).

### **Quick Sizer Versions Classic and HANA II/III**

#### Input

There are no different input fields for the classic and HANA version of the Quick Sizer tool.

#### **Calculation checks**

There are differences regarding calculation checks for the classic and HANA version of the Quick Sizer tool. For example, in the HANA version for 'DB memory' and 'total memory' there is no more check that average is lower than peak sizing.

#### **Calculation details for Quick Sizer HANA version**

Aggregation logic of DB memory does not correspond with classic DB memory, but with LiveCache. This means that there is no differentiated chronologically process, occuring values will be added also if they occur in different time slots.

|           |   | -                   | With X, Y, and Z as constants.                                                                        |
|-----------|---|---------------------|----------------------------------------------------------------------------------------------------|
| DB memory | = | classic DB disk * X |                                                                                                    |
| DB disk   | = | DB memory * Y       | DB memory is only calculated when disk space is calculated. At last that means that                   |
| DB SAPS   | = | classic DB SAPS * Z | for almost all peak sizings and some user-<br>based sizings there will be no DB memory<br>calculated. |

### **Quick Sizer Versions Classic and HANA III/III**

#### Output

For Quick Sizer HANA version there is an additional category for memory displayed.

9

### **i** Notes for Upgrades for Quick Sizer Classic Version

There are two types of upgrade: technical and functional.

A technical upgrade is an upgrade from one release to the next higher release of a particular SAP application (e.g. SAP R/3 Enterprise  $\rightarrow$  SAP ECC 6.0). In this case, significant differences with regard to architecture and functionalities are not expected (performance will not change significantly). Since sizings using Quick Sizer are based on specific scenarios and contain many assumptions, Quick Sizer is not the appropriate tool to size technical upgrades. It is much more accurate to measure the current resource requirements of the system and adding the requirements of the new release. SAP provides upgrade notes with information about additional resources for CPU, memory, and disk when upgrading from one release to another.

Functional upgrades are upgrades with significant changes in functionality and/or architecture (e.g. SAP CRM 2007  $\rightarrow$  SAP CRM 7.0).

Find more details in the document "Quick Sizer Best Practices" which is located on the SAP Service Marketplace <u>http://service.sap.com/sizing</u> (http://service.sap.com/~sapidb/011000358700000108102008E).

### **Overview**

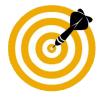

This presentation will:

- Introduce SAP's Quick sizing initiative
- Explain how to create a sizing project with Quick Sizer
- Explain the structure and the functions of Quick Sizer
- Explain error handling
- Introduce Quick Sizer results
- Explain the collaboration between Quick Sizer and GoingLive Check

### **Creating a Sizing Project**

| <ul> <li>↓</li> <li>Project Name</li> <li>Project Name</li> <li>You (the create Project Change Project)</li> <li>Create with ref. Display Project</li> <li>End Show my Projects Show Examples</li> <li>Read A for the comparison of the comparison of the com</li></ul> | Customer no.       188213       • Yo         Project Name       • Yo       (th         Create Project       Change Project       • En         Create with ref.       Display Project       • En         Show my Projects       Show Examples       • Ref | Customer no.       188213       • Yo         Project Name       (th)         Create Project       Change Project       • En         Create with ref.       Display Project       • En         Show my Projects       Show Examples       • Ref | Customer no.       188213       • Yo         Project Name       (th)         Create Project       Change Project       • En         Create with ref.       Display Project       • En         Show my Projects       Show Examples       • Ref |                         |                 |      |
|----------------------------------------------------------------------------------------------------|----------------------------------------------------------------------------------------------------|----------------------------------------------------------------------------------------------------|----------------------------------------------------------------------------------------------------|-------------------------|-----------------|------|
| Create Project       Change Project         Create with ref.       Display Project         Show my Projects       Show Examples         Ref                                                                                                    | Create Project       Change Project         Create with ref.       Display Project         Show my Projects       Show Examples         Ref                                                                                                    | Create Project       Change Project         Create with ref.       Display Project         Show my Projects       Show Examples         Ref                                                                                                    | Create Project       Change Project         Create with ref.       Display Project         Show my Projects       Show Examples         Ref                                                                                                    |                         | 188213          | • Yo |
| Show my Projects Show Examples • Re                                                                                                    | Show my Projects Show Examples • Re                                                                                                    | Show my Projects Show Examples • Re                                                                                                    | Show my Projects Show Examples • Re                                                                                                    | Create Project          | Change Project  |      |
| • Kt                                                                                                    | • Kt                                                                                                    | • Kt                                                                                                    | • Kt                                                                                                    | Create with ref.        | Display Project | • Er |
|                                                                                                    |                                                                                                    |                                                                                                    |                                                                                                    | Show my Projects        | Show Examples   | • Re |
|                                                                                                    |                                                                                                    |                                                                                                    |                                                                                                    | Quick Sizer for beginne | <u>ers</u>      | a f  |

#### Procedure

- You find your customer number as default (this can be overwritten)
- Enter a project name at your discretion
- Read and accept the disclaimer, if you are a first-time user

a

Trusted sites

### **Details on Quick Sizer Start Page**

#### **Create Project**

• When a new project is opened, the project information questionnaire will always be shown at first.

#### **Change Project**

 Choose this function, if you have already worked on a project and want to change it.

#### **Display Project**

Data cannot be changed when you use this function.

#### **Quick Sizer for Beginners**

• The link ,Quick Sizer for Beginners' shows this presentation about the Quick Sizer tool and how it is used.

| Customer no.             | 188213          |
|--------------------------|-----------------|
| Create Project           | Change Project  |
| Create with ref.         | Display Project |
| Show my Projects         | Show Examples   |
| Quick Sizer for beginner | rs -            |

#### © 2015 SAP SE or an SAP affiliate company. All rights reserved.

### **Details on Quick Sizer Start Page**

Create with reference function - If you want to copy your project

- Enter project name and choose create with reference
- When the new project is opened, the project information questionnaire is shown

Project search function - If you forgot the project name

- You can search for projects you have been working on
- Push the button Show my projects
- Quick Sizer displays a list of projects you have been working on before
- Mark the project and choose change

Show examples function - If you want to take a look at an example for a application

- You can check for all available example projects
- <sup>1</sup>Note:

The number of example projects will increase as they are part of new / updated sizings within Quick Sizer recently

| Customer no.     | 188213          |
|------------------|-----------------|
| Create Project   | Change Project  |
| Create with ref. | Display Project |
| Show my Projects | Show Examples   |
| Show my Projects |                 |

### **Overview**

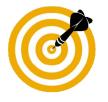

This presentation will:

- Introduce SAP's Quick sizing initiative
- Explain how to create a sizing project with Quick Sizer Classic Version
- Explain the structure and the functions of Quick Sizer Classic Version
  - Navigation (e.g. limit user access, search)
  - Project-Wide Information / Project Header Information (e.g. help, online documentation)
  - Questionnaire

Questionnaire-Wide Information

User-based Sizing (user-based sizing tables)

Throughput-based Sizing (throughput-based sizing tables)

- Explain error handling
- Introduce Quick Sizer results
- Explain the collaboration between Quick Sizer and GoingLive Check

### **Structure of Quick Sizer**

| •                                                                     | Save         Print page         Calculate result         Set to 'GoingLive'         Set to 'Final'         Feedback         Hardware vendors                                                                                                    | Single Computing Unit Quick Sizer tool documentation. Disclaimer |
|-----------------------------------------------------------------------|----------------------------------------------------------------------------------------------------|------------------------------------------------------------------|
| Change project 'DK_V38_CLASSIC'                                       | Project DK_V38_CLASSIC         Workdays     220         Status     Without Inputs         Owner     Customer         Method     All                                                                                                    | Project-wide                                                     |
| Customer no. 188213                                                   |                                                                                                    | Project-wide                                                     |
| Project Name DK_V38_CLASSIC                                           | Messages                                                                                                    | information 🛛                                                    |
| Exit                                                                  | Corresponding sizings with the other sizing method can be entered in the Quicksizer for Questionnaire 'CRM Sales'.  With Microsoft IE 10.0 you get best user experience and correct display of the Quick Sizer tool, if the IE 5.0 quirks mode is enabled. | <ul> <li>Workdays</li> </ul>                                     |
|                                                                       | This is done by pressing first 'F12' and then the combination of 'ALT' and 'U'. The system automatically saved the data for 'CRM Sales'.                                                                                                    | Status                                                           |
| Classic                                                               | Project Data                                                                                                    | Owner                                                            |
| Search in Tree     Match whole word     Phrase                        | Customer no.         188213         Created by         D021685         Created on         24.11.201           Project Name         DK_V38_CLASSIC         Modified by         D021685         Modified on         24.11.201                                | 4 Version date 24.11.2014                                        |
| Input Navigation Tree                                                 | New System / System Extension                                                                                                    | Links to hardware                                                |
| SAP Business Solutions     Project Information     SAP Business Suite | New SAP Business Solution/Software Component C SAP Business Solution/Software Component Extension     Per default, gross results are displayed for new SAP Business Solutions / Software Components (with offsets).                                        | vendors                                                          |
| Analytics Solutions     Mobile                                        | If you choose 'SAP Business Solution/Software Component Extension' net results are displayed.<br>This choice is saved for the project.                                                                                                    | Documentation                                                    |
| Industry Solutions                                                    | Platform and Communication (information only, not included in Quick Sizer calculation)                                                                                                    | <ul> <li>Disclaimer</li> </ul>                                   |
| Navigation                                                            | System Availability (infor<br>Network Infrastructure (                                                                                                    |                                                                  |
| Solutions                                                             | Hardware infrastructure (optional)                                                                                                    |                                                                  |
| <ul> <li>Key capabilities</li> </ul>                                  | <ul> <li>Per solution / key capability</li> </ul>                                                                                                    |                                                                  |

## <sup>i</sup> Notes for Structure of Quick Sizer Navigation / First Screen

#### Navigation

- Flag Limit User Access If you set this flag, you create a 'protected' project, find details on one of the following slides.
- The *exit* function takes you back to the start screen. 1 Note: if you use the exit button, changes after the last explicit save (using the *Save* button) or implicit save (changing a questionnaire or calculating results) will not be considered.
- Search function is described on one of the following slides.
- To navigate, click on the small arrow. The questionnaire you are currently working on is marked bulb symbol.

#### First Screen = Project Information

- Optional hardware infrastructure and contact information.
- Choose whether you want to see gross or net results on project, solutions, and software component result level (*New System / System Extension*). This choice will be saved for the project. Per default, gross results are displayed for 'New SAP Business Solution/Software Component' (with minimal offsets). Find details later on.
- Information only: input on this questionnaire has no influence on calculation.

### i Notes for Structure of Quick Sizer Sizing Questionnaires

#### Quick Sizer Sizing Questionnaires – Classic and HANA version

- In classic and HANA version:
  - SAP Business Suite (Classic Quick Sizer) / SAP Business Suite powered by HANA (HANA Quick Sizer): SAP Fiori, CRM, SAP Web Channel Experience Management, SAP ERP, SAP SCM, SAP Transportation Management, SAP SRM, SAP GTS
  - Analytics Solutions: SAP BusinessObjects Business Intelligence
  - Industry Solutions: SAP for Banking, SAP for Insurance, SAP for Retail, SAP for Utilities
  - SAP NetWeaver: Gateway, Fiori Front-End Server, Solution Manager, Application Server
- Only available in classic version
  - SAP Business Suite: SAP PLM (links to PLM sizing guidelines available on the SAP Service Marketplace)
  - Analytics Solutions: links to further Analytics Solutions sizing guidelines available on the SAP Service Marketplace
  - Mobile: SAP Mobile Apps, SAP Mobile Platform
  - SAP NetWeaver: Business Warehouse, Portal & KMC, Process Integration, NetWeaver Standalone Engines
- Only available in HANA version
  - SAP NetWeaver BW powered by SAP HANA
  - Standalone HANA

### **Overview**

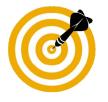

This presentation will:

- Introduce SAP's Quick sizing initiative
- Explain how to create a sizing project with Quick Sizer
- Explain the structure and the functions of Quick Sizer
  - Navigation (e.g. limit user access, search)
  - Project-Wide Information / Project Header Information (e.g. help, online documentation)
  - Questionnaire

Questionnaire-Wide Information

User-based Sizing (user-based sizing tables)

Throughput-based Sizing (throughput-based sizing tables)

- Explain error handling
- Introduce Quick Sizer results
- Explain the collaboration between Quick Sizer and GoingLive Check

### **Navigation**

To open a questionnaire, click on the text

Meaning of the icons:

- Grey: no input yet
- Green: questionnaire filled in, no errors
- Yellow light bulb: Current questionnaire
- Red: questionnaire filled in and contains errors
  - If errors, no results are calculated
  - If you open a project with errors on specific questionnaires, the navigation show the key capabilities with errors

If you click on the arrow, the list is displayed:

 Links to sizing guidelines that are not included in Quick Sizer

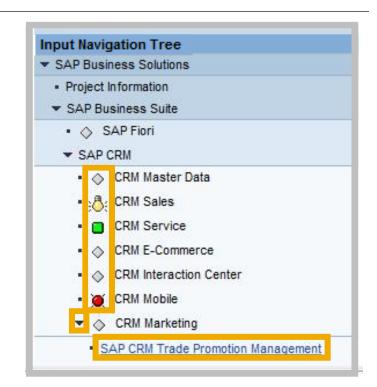

## **Navigation – Limit User Access**

If you check the flag *Limit User Access*, only you as project owner can grant other persons access to the project data:

- Enter the user-IDs of these persons and choose the Add user button (then you see these user-IDs in the drop-down listbox)
- To delete persons from your access list, set the cursor on the user-ID in the drop-down listbox and choose Delete user

In your project overview list protected projects are marked

If you uncheck the flag, your project can be accessed by everybody who knows the customer number and the project name

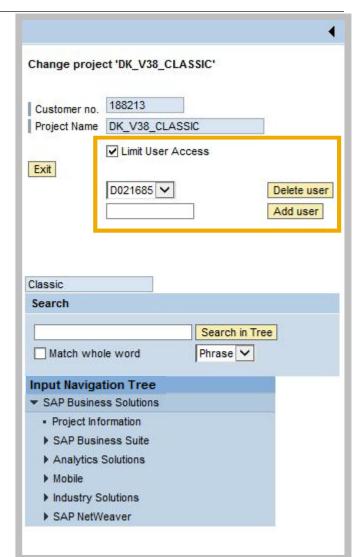

### **Navigation - Search**

The search is version dependent.

The program searches for your search string across the visible and invisible parts of Quick Sizer. The results are displayed in the input navigation tree.

All result lines are marked with an information icon.

If the string is found in the visible parts, the search string result will be presented bold and enlarged.

CRM Master Data

If the search string is found in the invisible parts, the entire result line will be presented bold, enlarged, and in italics.

InfoCubes

If a result only partially contains the search string, only the search string is marked bold and enlarged.

• MSA users sync hr onizing laptops

| Change proje                                                                       | ect 'DK_V38_CLASSIC'                                        |
|------------------------------------------------------------------------------------|-------------------------------------------------------------|
| Customer no.                                                                       | 188213                                                      |
| Project Name                                                                       | DK_V38_CLASSIC                                              |
| Exit                                                                               | Limit User Access                                           |
|                                                                                    |                                                             |
| Search                                                                             | Search in                                                   |
| Search                                                                             |                                                             |
| Match wh                                                                           | ole word Phrase                                             |
| Match wh                                                                           | ole word Phrase                                             |
| ☐ Match wh<br>Input Naviga<br>▼ SAP Busine<br>• Project Int                        | ole word Phrase<br>ation Tree<br>ess Solutions<br>formation |
| Match wh                                                                           | ole word Phrase                                             |
| Match white<br>Match white<br>SAP Busine<br>Project Int<br>SAP Busine<br>Analytics | ole word Phrase                                             |
| Match wh                                                                           | ole word Phrase                                             |

### **i** Notes for Navigation - Search

- The search function is version dependent, which means that it is available after you have opened a project. The search takes place within the version of the project you have opened and within the current Quick Sizer version.
- Parts of the input navigation tree which are not found in the project version but in the current Quick Sizer version will be presented with a (New) at the beginning.
- You cannot access these elements directly by clicking on them. To access these elements you have to open a project with the current Quick Sizer version.
- To access elements that are available in the project version click on them in the input navigation tree.
- If you check the flag Match whole word, words which only consist of the searched word are displayed. For example, if you enter 'HR without the flag, you also get '... synchronized ...' in your search results. If you check the flag Match whole word, these kind of results will not be displayed.
- You can also choose between *Phrase*, Or or And:
  - If you choose *Phrase*, you only get the results which contain the exact search string. For example, if your search string is 'Sales & Service', you get results such as 'Sales & Service'.
  - I you choose *Or*, you get all results which contain one or more words of your search string. For example, if you search for 'Sales Service' you get all results which contain either sales or service or both.
  - If you choose *And*, you only get the results which contain all your search strings. For example, if you search for 'Sales Service', you only get the results which contain both words.

### **Overview**

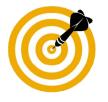

This presentation will:

- Introduce SAP's Quick sizing initiative
- Explain how to create a sizing project with Quick Sizer
- Explain the structure and the functions of Quick Sizer
  - Navigation (e.g. limit user access, search)
  - Project-Wide Information / Project Header Information (e.g. help, online documentation)
  - Questionnaire

Questionnaire-Wide Information

User-based Sizing (user-based sizing tables)

Throughput-based Sizing (throughput-based sizing tables)

- Explain error handling
- Introduce Quick Sizer results
- Explain the collaboration between Quick Sizer and GoingLive Check

### **Project Header Information 1/2**

| Save Print page Calculate result Set to 'GoingLive' Set to 'Final' Feedback | Hardware vendors Single Computing Unit Quick Sizer tool documentation Disclaimer |
|-----------------------------------------------------------------------------|----------------------------------------------------------------------------------|
| Project DK_V38_CLASSIC                                                      |                                                                                  |
| Workdays 220 Status In progress V Owner Customer                            | V Method All V                                                                   |

#### Functions in the project header

Saving of sizing data

- There are two methods for saving your input data:
  - Manually, by using the save button and automatically, by navigating from one questionnaire to another or by calculating results

Create print page for each page

Calculate result

Set project to 'GoingLive' and 'Final'

• Only active, if entries are made in this project

Feedback:

• You can use this function to send us your feedback about the Quick Sizer tool anytime. Furthermore, this anonymous survey will be conducted automatically for every version on a regular basis.

Direct access to hardware vendors sizing information with links 'Hardware vendors' and 'Single Computing Unit'

Quick Sizer tool documentation

Disclaimer

Change the number of workdays per year

Influences CPU, memory, and I/O, default: 220 days

### **Project Header Information 2/2**

| Save Print page Calculate | result Set to 'GoingLive' Set to 'Final' Feedback |                | Hardware vendors | Single Computing Unit | Quick Sizer tool documentation | Disclaimer |
|---------------------------|---------------------------------------------------|----------------|------------------|-----------------------|--------------------------------|------------|
| Project DK_V38_CLASSIC    |                                                   |                |                  |                       |                                |            |
| Workdays 220              | Status In progress                                | Owner Customer | Method           | All 🗸                 |                                |            |

Status (details are explained later on)

- Empty project (,without entries')
- In progress
- GoingLive
- In progress after GL
- Final
- Inactive

Owner (details are explained later on)

Displays GL version or customer version

#### Method

 Limit entry screen to user sizing, throughput sizing only or both, if display mode is chosen, otherwise method is inactive

### **Details on Project Header Information** Documenting Sizing Projects: Print Files

| •                                                                  | Sav Print page aculate result Set to 'GoingLive' Set to 'Final' Feedback Bardware vendors Single Computing Unit Quick Sizer tool documentation Disclaimer           |
|--------------------------------------------------------------------|----------------------------------------------------------------------------------------------------|
| Change project 'DK V38 CLASSIC'                                    | Projunan_rou_ueASSIC                                                                                                    |
|                                                                    | Workdays 220 Status In progress V Owner Customer V Method All V                                                                                                    |
| Customer no. 188213                                                |                                                                                                    |
| Project Name DK_V38_CLASSIC                                        |                                                                                                    |
| Limit User Access                                                  | Messages                                                                                                    |
| Exit                                                               | I Corresponding throughput based sizing(s) can be entered in Quicksizer. Element: 'SLS-USER', Sizing method:'A' (Table 1, line 3) (CRM-SLS, CRM-SLSCON, CRM-SLSQOT) |
| 27 - 2-                                                            | A With Microsoft E 10.0 you get best user experience and correct display of the Quick Sizer tool, if the E 5.0 quirks mode is enabled.                              |
|                                                                    | 1 This is done by pressing first 'F12' and then the combination of 'ALT' and 'U'.                                                                                   |
|                                                                    | I The data for 'CRM Sales' were saved.                                                                                                    |
| Classic                                                            |                                                                                                    |
| Search                                                             | Check Input Use Default Values More Details Clear Questionnaire How to fill in the questionnaire                                                                    |
| Search in Tree                                                     | SAP CRM 7.0 > CRM Sales : Change                                                                                                    |
| Match whole word Phrase                                            |                                                                                                    |
| Input Navigation Tree                                              | Ar 👩 https://webcid.wdf.sap.c rp/ - Print Page - Microsoft Internet Explorer                                                                                        |
| ✓ SAP Business Solutions                                           |                                                                                                    |
| <ul> <li>Project Information</li> </ul>                            |                                                                                                    |
| ✓ SAP Business Suite                                               | File Edit View Favorites Tools Help                                                                                                    |
| <ul> <li>SAP Fiori</li> </ul>                                      | 🖞 🕆 🔝 🕆 🖾 🖶 🕈 Page 🛪 Safety 🛪 Tools 🛪 🔞 🕈 🎇                                                                                                    |
| SAP CRM     ORM Master Data                                        | Project DK_V38_CLASSIC                                                                                                    |
| • : A: CRM Sales                                                   |                                                                                                    |
|                                                                    | Work days 220 Status In progress V Method All V Owner Customer V                                                                                                    |
| CRM E-Commerce                                                     |                                                                                                    |
| CRM Interaction Center                                             | Project Information                                                                                                    |
| • 🔷 CRM Mobile                                                     | Customer no. 188213 Created by D021685 Printed at 24.11.2014 CFT 08.49:51                                                                                           |
| ▼ ♦ CRM Marketing                                                  | Project Name DK_V38_CLASSIC Molified by D021685 Molified on 2411.2014 Version 038                                                                                   |
| SAP CRM Trade Promotion Management                                 |                                                                                                    |
| <ul> <li><u>SAP CRM 7.1</u></li> </ul>                             | New System / System Extension                                                                                                    |
| SAP Web Channel Experience Mgmt.                                   | SAP Jusi CA publich Software Component X SAP Business Solution/Software Component Extension                                                                         |
| ► SAP ERP<br>► SAP SCM                                             | Printe cfileSect information questionnaire is displayed.                                                                                                    |
| <ul> <li>SAP SCM</li> <li>SAP Transportation Management</li> </ul> |                                                                                                    |
| ► SAP SRM                                                          | From every page on Quick Sizer, you can create a print file                                                                                                    |
| ► SAP PLM                                                          | A working we are page and the lock Olzer, you can create a print me                                                                                                 |
| SAP Global Trade Services                                          |                                                                                                    |
| ▼ Analytics Solutions                                              | Print directly                                                                                                    |
| SAP BusinessObjects Business Intelligence                          | Table 1: Active Users - Standard Sizing                                                                                                    |
| (Further) Analytics Solutions Sizing Guidelines     Mobile         | Save to disk                                                                                                    |
| SAP Mobile Apps                                                    | Table 2: Throughput - Standard Sizing                                                                                                    |
| SAP Mobile Platform                                                | Helpful for status documentation                                                                                                    |
| Industry Solutions                                                 |                                                                                                    |
| ✓ SAP NetWeaver                                                    |                                                                                                    |
| • 🔗 Gateway                                                        | Comment                                                                                                    |
| <ul> <li>O Fiori Frontend Server</li> </ul>                        |                                                                                                    |
| 🕨 👌 Business Warehouse                                             |                                                                                                    |
| <ul> <li>OPortal &amp; KMC</li> </ul>                              |                                                                                                    |
| A Drocase Integration                                              | ▼                                                                                                    |

### **Details on Help and Online Documentation**

| •                                                                           | Seve Print page [Calculate result   Set to GoingLive' Set to Final"   [Feedback   Beedback   Beedba |
|-----------------------------------------------------------------------------|----------------------------------------------------------------------------------------------------|
| Change project 'DK_V38_CLASSIC'                                             | Project DK_V38_CLASSIC                                                                                                    |
|                                                                             | Workdays 220   Status in progress 🔽   Owner Customer V   Method All V [                                                                                                    |
| Customer no. 188213                                                         |                                                                                                    |
| Project Name DK_V38_CLASSIC                                                 |                                                                                                    |
| Limit User Access                                                           | Messages                                                                                                    |
| Exit                                                                        | Corresponding throughput based sizing(s) can be entered in Quicksizer. Element. 'SLS-USER', Sizing method:'A' (Table 1, line 3) ( CRM-SLS, CRM-SLSCON, CRM-SLSQOT )                                                                                                    |
|                                                                             | A With Microsoft E 10.0 you get best user experience and correct display of the Quick Sizer tool, if the IE 5.0 quirks mode is enabled.                                                                                                    |
|                                                                             | A This is done by pressing first F12' and then the combination of 'ALT' and 'U'.                                                                                                    |
|                                                                             | The data for 'CRM Sales' were saved.                                                                                                    |
| Classic                                                                     |                                                                                                    |
| Search                                                                      |                                                                                                    |
| Search in Tree                                                              | Check Input Use Default Values More Details Clear Questionnaire How to fill in the questionnaire                                                                                                    |
| Match whole word Phrase V                                                   | SAP CRM 7.0 → CRM Sales : Change                                                                                                    |
|                                                                             | Avg. workday Start End Peak load Start End                                                                                                    |
| Input Navigation Tree                                                       |                                                                                                    |
| ▼ SAP Business Solutions                                                    |                                                                                                    |
| Project Information                                                         | Table 1: Active Users - Standard Sizing                                                                                                    |
| SAP Business Suite     AP Fiori                                             | Clear Insert The buttons in this line only work for marked lines in the lower table. Please mark the table line(s) first.                                                                                                    |
| <ul> <li>SAP CRM</li> </ul>                                                 | E Element A/P TI Low activity users Medium activity users High activity users Mon. * Short text                                                                                                    |
| CRM Master Data                                                             | ACT-USER A S                                                                                                    |
| • :A: CRM Sales                                                             | OPP-USER A S                                                                                                    |
| <ul> <li></li></ul>                                                         | SLS-USER A S10000 12                                                                                                    |
| CRM Service                                                                 |                                                                                                    |
| CRM Interaction Center                                                      | Table 2: Throughput - Standard Quick Sizer tool documentation                                                                                                    |
|                                                                             | Table 2: Throughput - Standard QUICK SIZET LOOT OUCUITIET LOUT                                                                                                    |
|                                                                             | Detete/Clear insert 1 line () The buttons in this line only work for marked lines in the lower table. Please mark the table line(s) first.                                                                                                    |
| SAP CRM Trade Promotion Management                                          | Element     General documentation on Quick Sizer                                                                                                    |
| <ul> <li>SAP CRM Trade Promotion management</li> <li>SAP CRM 7.1</li> </ul> |                                                                                                    |
| SAP Web Channel Experience Mgmt.                                            | CRM-SLSQOT P P                                                                                                    |
| ▶ SAP ERP                                                                   | CRM-SLS A Y                                                                                                    |
| SAP SCM                                                                     | CRM-SLS P F How to fill in the quantic province                                                                                                    |
| <ul> <li>SAP Transportation Management</li> </ul>                           | CRM-SLS P F How to fill in the questionnaire                                                                                                    |
| ▶ SAP SRM                                                                   | CRM-SLSCON P F                                                                                                    |
| SAP PLM                                                                     | Help per questionnaire                                                                                                    |
| SAP Global Trade Services                                                   |                                                                                                    |
| Analytics Solutions                                                         | Table 3: Throughput - Standard Line Nems                                                                                                    |
| Mobile                                                                      | Delete/Clear insert ine(s) The buttons in this line only work for marked lines in the lower table. Please mark the table line(s) first.                                                                                                    |
| Industry Solutions     SAP NetWeaver                                        | E Element A/P TI Objects % chg. % dsp. Mon. Arch. S.t. E.t. * ID Shorttext                                                                                                    |
| (F SAF NELWEAVEL)                                                           | CRM-LEAD A Y                                                                                                    |
|                                                                             | CRM-LEAD P P P                                                                                                    |
|                                                                             | CRM-ACT A Y                                                                                                    |
|                                                                             | CRM-ACT P P P                                                                                                    |
|                                                                             | CRM-APP A Y                                                                                                    |
|                                                                             |                                                                                                    |
|                                                                             |                                                                                                    |
|                                                                             |                                                                                                    |
|                                                                             |                                                                                                    |

### **Overview**

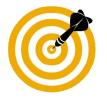

This presentation will:

- Introduce SAP's Quick sizing initiative
- Explain how to create a sizing project with Quick Sizer
- Explain the structure and the functions of Quick Sizer
  - Navigation (e.g. limit user access, search)
  - Project-Wide Information / Project Header Information (e.g. help, online documentation)
  - Questionnaire

Questionnaire-Wide Information User-based Sizing (user-based sizing tables) Throughput-based Sizing (throughput-based sizing tables)

- Explain error handling
- Introduce Quick Sizer results
- Explain the collaboration between Quick Sizer and GoingLive Check

### **Structure of Sizing Questionnaires**

|        | RM 7.0 -> CRM Sal                     |             |                     | e Details    Clear Questionnaire    |                  |                       | Qu                         | estior         | nnai       | re-            | wid            | e in | formation                      |
|--------|---------------------------------------|-------------|---------------------|-------------------------------------|------------------|-----------------------|----------------------------|----------------|------------|----------------|----------------|------|--------------------------------|
| Avg. v | workday Start<br>09:00                | Er          | 1.1                 | Peak load Start                     | End<br>0 🗸 13:00 |                       |                            |                |            |                |                |      |                                |
| Table  | e 1: Active Users                     | - Stand     | ard Siz             | ing                                 |                  |                       |                            |                |            |                |                |      |                                |
| Clea   | ar Insert Th                          | e buttor    | ns in thi           | s line only work for marked line    | es in the low    | er table. Please mar  | k the table                | line(s) first. |            |                | Us             | ser- | based sizing                   |
| 屘      | Element                               | A/P         | П                   | Low activity users                  | Me               | dium activity users   | 16<br>2.                   | High activity  | users      |                |                | Mon. | <ul> <li>Short text</li> </ul> |
|        | ACT-USER                              | A           | S                   |                                     |                  |                       |                            |                |            |                |                |      |                                |
|        | OPP-USER                              | A           | s                   |                                     |                  |                       |                            |                |            |                |                |      |                                |
|        | SLS-USER                              | A           | S                   |                                     | 14               |                       | 1                          |                | 1          |                |                |      |                                |
|        | e 2: Throughput -<br>ete/Clear Insert | 1 1         | ird Sizi<br>line(s) | ng<br>The buttons in this line only | work for ma      | rked lines in the low | er table. F                | lease mark the | table line |                |                | ugh  | put-based sizing               |
| -      | Florent                               | A/P         | TI                  |                                     | Items *          | % chg.                | % dsp.                     | Mon.*          | Arch.      | S.t.*          | E.t.*          | ID   | Short text                     |
| 昆      | Element                               | AVP         | 1.11                | Objects *                           | Rems             | and ang.              | A COMPANY OF THE RESIDENCE |                |            |                |                |      |                                |
|        | CRM-SLSQOT                            | A           | Y                   | Objects *                           | Rems             | , a ung               |                            |                |            | 09             | 18             |      |                                |
|        | 11                                    |             |                     | Objects.*                           | Rems             |                       |                            |                |            |                |                |      |                                |
|        | CRM-SLSQOT                            | A           | Y                   | Objects *                           | items            |                       |                            |                |            | 09             | 18             |      |                                |
|        | CRM-SLSQOT<br>CRM-SLSQOT              | A<br>P      | Y<br>P              | Objects *                           |                  |                       |                            |                |            | 09<br>12       | 18<br>13       |      |                                |
|        | CRM-SLSQOT<br>CRM-SLSQOT<br>CRM-SLS   | A<br>P<br>A | Y<br>P<br>Y         | Objects *                           |                  |                       |                            |                |            | 09<br>12<br>09 | 18<br>13<br>18 |      |                                |

#### Note

The basic layout of the questionnaires is the same:

Questionnaire-wide information and sizing tables

We distinguish between two types of sizing: user-based and throughput-based

- Most questionnaires contain both, some only one or the other
- Each sizing method calculates a completely separate sizing result

### **Details an Questionnaire-Wide Information**

| SAP CRM 7.0 -> CRM Sales : Change          |
|--------------------------------------------|
|                                            |
| Avg. workday Start End Peak load Start End |
|                                            |

Changing average workday and peak times

- Default workday: 9-18, default peak: 12-13
- You can modify these entries at questionnaire level
  - The average workday entry will change for all average sizings
  - The default peak will be changed for lines without entries and new lines

Check input: You can check the questionnaire for entry errors

Use default values: You can reset to default values if you changed them before (e.g. for Portal)

More Details: You can choose between more and less details. If you choose more details besides the abbreviation for the sizing element, also a longer short text for the sizing element is displayed. This adjustment will be kept if you change the questionnaire.

Clear questionnaire: You can clear all information you entered on a questionnaire by using this button

Link: How to fill in the questionnaire

### **User-Based Sizing**

| Table 1: Active Users - Standard Sizing                                                                                   |         |     |   |                    |                       |                     |        |            |  |  |  |  |
|----------------------------------------------------------------------------------------------------|---------|-----|---|--------------------|-----------------------|---------------------|--------|------------|--|--|--|--|
| Clear Insert The buttons in this line only work for marked lines in the lower table. Please mark the table line(s) first. |         |     |   |                    |                       |                     |        |            |  |  |  |  |
| 垦                                                                                                    | Element | A/P | Т | Low activity users | Medium activity users | High activity users | Mon. * | Short text |  |  |  |  |
|                                                                                                    | CO-USER | Α   | S |                    |                       |                     |        |            |  |  |  |  |
|                                                                                                    | FI-USER | Α   | S |                    |                       |                     |        |            |  |  |  |  |

User-based sizing only considers concurrently active users

Most user-based sizings follow the standard pattern of low, medium, and high activity users

- Think times between screen changes of 5 minutes, 30 seconds, and 10 seconds
- The usual distribution is 60-70% low, 30% medium, 5-10% high
- If in doubt, take medium activity users

If disk is calculated, you also need to enter the residence time in months

The user-based sizing result is independent of the throughput-based sizing result

### **User-Based Sizing Tables**

| Table 1: Active Users - Standard Sizing                                                                                   |         |     |    |                    |                       |                     |        |            |  |  |  |  |
|----------------------------------------------------------------------------------------------------|---------|-----|----|--------------------|-----------------------|---------------------|--------|------------|--|--|--|--|
| Clear Insert The buttons in this line only work for marked lines in the lower table. Please mark the table line(s) first. |         |     |    |                    |                       |                     |        |            |  |  |  |  |
| B                                                                                                    | Element | A/P | TI | Low activity users | Medium activity users | High activity users | Mon. * | Short text |  |  |  |  |
|                                                                                                    | CO-USER | A   | S  |                    |                       |                     |        |            |  |  |  |  |
|                                                                                                    | FI-USER | Α   | S  |                    |                       |                     |        |            |  |  |  |  |

Input fields and functions: All entry fields are white, non-entry fields are blue, mandatory input fields are marked with a star (\*)

Clear, mark and tray functions: Insert and delete marked lines or clear the entries for marked lines, collapse or expand the table (less details was chosen)

- Element can be business objects, scenarios, or defined entities relevant for sizing. On mouse over will
  display the long text
- A/P classifies whether it is an average or peak sizing: for user-based sizing this is set to average sizing
- *TI* determines the time interval of the sizing, here it is set to snapshot. This column shows the chronological scope of the next fields
- Low/Medium/High activity users to reflect the user number and activity
- *Mon.* : the residence time in months is needed when disk is calculated for a user-based sizing
- Short text field for adding some comments

 $\ensuremath{\mathbb{C}}$  2015 SAP SE or an SAP affiliate company. All rights reserved.

### **Throughput-Based Sizing**

| Dele | ete/Clear Insert | 1   | line(s) |           |        |        |        |       |        |        |    |            | Display of less details |
|------|------------------|-----|---------|-----------|--------|--------|--------|-------|--------|--------|----|------------|-------------------------|
| ₿    | Element          | A/P | TI      | Objects * | % chg. | % dsp. | Mon. * | Arch. | S.t. * | E.t. * | ID | Short text | 1                       |
|      | CRM-LEAD         | A   | Y       |           |        |        |        |       | 09     | 18     |    |            | less detail             |
|      | CRM-LEAD         | Р   | Р       |           |        |        |        |       | 12     | 13     |    |            |                         |
|      | CRM-ACT          | А   | Y       |           |        |        |        |       | 09     | 18     |    |            | was chose               |
|      | CRM-ACT          | Р   | Р       |           |        |        |        |       | 12     | 13     |    |            |                         |
|      | CRM-APP          | Α   | Y       |           |        |        |        |       | 09     | 18     |    |            |                         |
|      | CRM-APP          | Р   | Р       |           |        |        |        |       | 12     | 13     |    |            |                         |
|      | CRM-OPP          | Α   | Y       |           |        |        |        |       | 09     | 18     |    |            |                         |
|      | CRM-OPP          | Р   | Р       |           |        |        |        |       | 12     | 13     |    |            |                         |

Input fields and functions: All entry fields are white, non-entry fields are blue, mandatory input fields are marked with a star (\*)

Functions in the input tables:

- Tray
- Mark lines
- Delete / Clear

### **Throughput-Based Sizing Tables**

#### Table 2: Throughput - Standard Sizing Display of Delete/Clear Insert less details ID Short ... A/P S.t. \* E.t. \* Element TL Objects \* % chg. % dsp. Mon.\* Arch. E. Items \* CO-PA-BIL А Y 09 18 was chosen CO-PA-BIL Р P 12 13

Element:

To identify the sizing element. On mouse over will display the long text in detail

Can be business object, entity, scenario, ...

#### A/P - (A)verage or (P)eak

Determines if a sizing is an average sizing or a peak sizing

Peak time is not for disk sizing and geared at determining the absolute top CPU, memory, and I/O sizing

#### TI - Time interval

Shows the chronological scope of the next field

- (Y)ear: number of objects per year
- Peak (P)eriod: Number of objects per defined time period
- (S)nap shot: Number of objects at anyone time

#### Objects - Number of objects

Objects can be orders, projects, data records,...

#### Items

Sub objects such as line items, WBS elements, key figures,  $\ldots$  per object

% chg / % dsp - changes & displays in % Number of changes and displays to an object in %. 1 change = 100%

Mon. = Months - Residence time in months

#### Arch. - Archiving project planned

No influence on sizing result

#### S.t. / E.t - Begin and end of processing times

Workday:

- Can only be modified for entire questionnaire
- Cannot be overwritten in input line

Peak period:

- Default can be changed for all empty lines
- Can be overwritten

#### ID - Identification

For checks and calculations of (multiple) average(s) and/or peak(s)

#### Short text - Text field for comments

35

### **Overview**

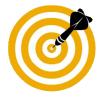

This presentation will:

- Introduce SAP's Quick sizing initiative
- Explain how to create a sizing project with Quick Sizer
- Explain the structure and the functions of Quick Sizer
- Explain error handling
- Introduce Quick Sizer results
- Explain the collaboration between Quick Sizer and GoingLive Check

# **Error Handling 1/3**

| Check Input   | Jse Default Values More Detai | ils Clear Questionnaire                |
|---------------|-------------------------------|----------------------------------------|
| SAP CRM 7.0 - | CRM Sales : Change            |                                        |
| Avg. workday  | Start End                     | Peak load Start End<br>12:00 V 13:00 V |

Input errors such as

Mistyping - e.g. give in letters instead of numbers - will be automatically cleared

There are basically two types of error handling:

Non-requested

- Upon leaving the questionnaire (indirect save)
- When you save the questionnaire data

Requested

Use check function

# **Error Handling 2/3**

|             | Print page Calcul<br>t DK_V38_CLASSI          |                  | ult Set              | to 'GoingLive' Set to 'Final'                                                                                                    | Feedback          | ]] [             | Hardwar         | e vendors Si     | ngle Computing Unit | Quick Sizer tool documentation | Disclaimer      |
|-------------|-----------------------------------------------|------------------|----------------------|----------------------------------------------------------------------------------------------------|-------------------|------------------|-----------------|------------------|---------------------|--------------------------------|-----------------|
| Work        | days 220                                      | si               | atus Ir              | n progress                                                                                                    | ~                 | Owner C          | Customer        | ~   I            | lethod All          | Print without headers          |                 |
| Mess        | sages                                         |                  |                      |                                                                                                    |                   |                  |                 |                  |                     |                                | _               |
| ❶ EI<br>▲ W | lement: 'NW-EP-URL'<br>/ith Microsoft IE 10.0 | , Sizin<br>you g | g metho<br>et best u | d error/warning occurred:<br>d:'A': Please fill all of these fiel<br>ser experience and correct di<br>nd then the combination of 'AL | splay of the Quic |                  |                 |                  |                     | le 1, line 1)                  |                 |
| Check       | Input Jse Default                             |                  | -                    | Details Clear Questionnaire                                                                                                    | ]                 |                  |                 |                  |                     | How to fill in th              | e questionnaire |
| Avg. v      | vorkday Start                                 | Er               | nd<br>8:00 🗸         | Peak load Start                                                                                                    | End               | ]                |                 |                  |                     |                                | =               |
| Dele        | ete/Clear Insert                              | 1                | line(s)              | The buttons in this line only v                                                                                                    | work for marked   | lines in the lov | wer table. Plea | se mark the tabl | e line(s) first.    |                                |                 |
| 卧           | Element                                       | A/P              | TI                   | Con.User *                                                                                                    | Think t. *        |                  | Emb.iV.         | URL IV.          | Design              | Short text                     |                 |
|             | NW-E                                          |                  |                      | 10                                                                                                    |                   |                  |                 | 1                | AFP                 |                                |                 |
|             | NW-EP-INT                                     | A                | S                    |                                                                                                    | 211               |                  |                 |                  | AFP                 |                                |                 |
|             | NW-EP-PCC                                     | Α                | S                    |                                                                                                    |                   |                  |                 |                  | AFP                 |                                |                 |

You can use the check function to see which input errors are on the respective questionnaire

Errors as well as information are shown with a message text and displayed on the respective input lines

# **Error Handling 3/3**

| Save Result level SAP solutions 🕑 Details Set to 'GoingLive' Set to 'Final'                                               | Hardware vendors Single Computing Unit Quick Sizer tool documentation |
|----------------------------------------------------------------------------------------------------|-----------------------------------------------------------------------|
| Feedback                                                                                                    | Disclaimer                                                            |
| Project DK_V38_CLASSIC                                                                                                    |                                                                       |
| Workdays 220   Status In progress V   Owner Customer V                                                                    | Method All                                                            |
| Messages                                                                                                    |                                                                       |
| 🖄 With Microsoft IE 10.0 you get best user experience and correct display of the Quick Sizer tool, if the IE 5.0 quirks m | node is enabled.                                                      |
| ⚠ This is done by pressing first 'F12' and then the combination of 'ALT' and 'U'.                                         |                                                                       |
| O There are still input errors on questionnaire PORTAL                                                                    |                                                                       |
| The system automatically saved the data for 'Portal & KMC'.                                                               |                                                                       |
| A Element-internal mandatory field error/warning occurred:                                                                |                                                                       |
| Belement: 'NW-EP-URL', Sizing method:'A': Please fill all of these fields or they must be empty: Con.User (CONCURRE       | THE A THINKTONE A CENTRAL A                                           |

If you leave a screen, the data is saved automatically. If there are errors, it is shown on the next screen

If there are input errors, no results will be calculated at all

#### **Overview**

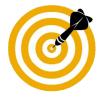

This presentation will:

- Introduce SAP's Quick sizing initiative
- Explain how to create a sizing project with Quick Sizer
- Explain the structure and the functions of Quick Sizer
- Explain error handling
- Introduce Quick Sizer results
- Explain the collaboration between Quick Sizer and GoingLive Check

# Sizing Results for Quick Sizer Classic Version

Result

• Name & release, depending on level (SAP solution, software component, key capability)

CPU

Category & SAPS

Memory

• MB

#### Disk

Category & GB (exception: statistics table MB)

I/O

Category & I/Os per second

Single Computing Unit Performance

• Classes A, AA, and AAA

# **Sizing Results for Quick Sizer HANA Version**

Result

• Name & release, depending on level (SAP solution, software component, key capability)

CPU

Category & SAPS

Memory

Category & MB

Disk

Category & GB

Single Computing Unit Performance

- Classes A, AA, and AAA
- Note:

HANA configurations require AAA SCU performance.

## **i** Notes for Sizing Results

- Choosing *Calculate result* at questionnaire level gets you to the result for the entire sizing project
- Display of result tab (overview/all, SAPS, memory and disk) depends on number of result fields
- Option *Details* to show table of time slots
- There are different levels or views available, if you choose *Result level* you can select from the list (find details later on)
- CPU result for throughput-based sizings is calculated for an average target utilization of 65 %

#### **Sizing Results**

Depending on your input the Quick Sizer tool displays one or two result tabs of these three on result levels *Project*, *SAP solutions* (default), *Software components*, and *Key capabilities* 

| Result                             | Combined                          | Classic                        |
|------------------------------------|-----------------------------------|--------------------------------|
| When the tab <i>Result</i> appears | When the tab Combined             | When a project contains user-  |
|                                    | approach appears on the result    | based sizings and throughput-  |
| Sizer tool was able to calculate   | screen, the Quick Sizer tool      | based sizings, this tab is     |
| one result.                        | was not able to calculate one     | displayed. It separately shows |
|                                    | result, but combines user-        | the user-based and the         |
|                                    | based and throughput-based        | throughput-based results, as   |
|                                    | sizing results. Reason for this   | they are in principle          |
|                                    | kind of result display instead of | independent.                   |
|                                    | only one result can be e.g. too   |                                |
|                                    | big differences between           |                                |
|                                    | corresponding user-based and      |                                |
|                                    | throughput-based sizings.         |                                |

Check this <u>documentation</u> for more information, example projects and example calculations.

#### **Details on Result Display / Result Level**

| Anange project 'DK_V38_CLASSIC'<br>Customer no. 188213<br>Project Name DK_V38_CLASSIC<br>Limit User Access<br>xit                                              | Project     SAP Solutions     Software components     Set to 'GoingLive' Set to 'Final'     Hardware vendors Single Computing Unit Quick Sizer tool documentation     Disclaimer     Disclaimer     Disclaimer     Messages     Set to 'Final'     Method     All     Corresponding sizings with the other sizing method can be entered in the Quicksizer for Questionnaire 'CRM Sales'. |
|----------------------------------------------------------------------------------------------------|----------------------------------------------------------------------------------------------------|
| assic<br>earch<br>Match whole word Phrase V                                                                                                    | <ul> <li>Result levels</li> <li>Project (overall sizing result)</li> <li>SAP solutions (default, according to SAP solution , e.g. SAP ERP)</li> </ul>                                                                                                    |
| ut Navigation Tree<br>SAP Business Solutions<br>Project Information<br>✓ SAP Business Suite<br>✓ SAP Fiori<br>✓ SAP CRM<br>• ♦ CRM Master Data<br>• 為CRM Sales | <ul> <li>Software components (separately installable software. Different solutions<br/>may use the same software component, e.g. SAP for Insurance uses<br/>Enterprise Core Component (ECC) like SAP ERP does.)</li> </ul>                                                                                                    |
|                                                                                                    | <ul> <li>Key capabilities (Helpful, if you want to distinguish results from Financials,<br/>Human Capital Mgmt. etc. in SAP ERP)</li> </ul>                                                                                                    |
| O CRM Mobile     ORM Marketing     SAP CRM Trade Promotion Management     SAP CRM 7.1     SAP Web Channel Experience Mgmt.     SAP ERP                         | <ul> <li>Sizing elements + choice (for analysis on element level. Sometimes, one<br/>sizing element may have several input lines. Then this is the aggregated<br/>information)</li> </ul>                                                                                                    |
| SAP SCM SAP Transportation Management SAP SRM SAP PLM                                                                                                    | <ul> <li>Line results + inputs (shows all inputs and results for each input line, e.g. for<br/>multiple averages / peaks)</li> </ul>                                                                                                    |
| <ul> <li>SAP Global Trade Services</li> <li>Analytics Solutions</li> <li>Mobile</li> <li>Industry Solutions</li> <li>SAP NetWeaver</li> </ul>                  | Results, statistics, inputs (shows all levels of results, additionally statistics for documentation)                                                                                                    |

#### Details on Result – New System / System Extension (Offsets)

Per default, gross results are displayed for New SAP Business Solution/Software Component (with minimal offsets). If you choose SAP Business Solution/Software Component Extension, net results are displayed.

On the project information questionnaire you can choose whether you want to see gross or net results on project, solutions, and software component result levels. This choice is saved for the project.

Additionally, you can switch between New SAP Business Solution/Software Component and SAP Business Solution/Software Component Extension on the result page for project, solutions, and software component result levels.

All other levels show net consumption.

#### **Sizing Results for Quick Sizer Classic Version**

The results are displayed both in categories and SAPS / disk value / I/Os per second

At the result levels project, SAP solution, software component, and key capability, the results are rounded to

Units of 100 SAPS for a result >, 10,000 SAPS, units of 1000 for a result between 10,000 SAPS and 100,000 SAPS, and units of 10,000 for a result > 100,000 SAPS, 1 GB memory, and 1 GB disk

If your CPU sizing exceeds 72,000 SAPS or your disk sizing exceeds 2,5 TB or the I/O value is more than 28,000 I/Os per second, the Quick Sizer result should be handled with care.

| Category | Up to SAPS | Up to … GB                                                                                                    | Up to I/Os per second |  |  |  |  |  |
|----------|------------|----------------------------------------------------------------------------------------------------|-----------------------|--|--|--|--|--|
| XS       | 8000       | 400                                                                                                    | 3200                  |  |  |  |  |  |
| S        | 16,000     | 500                                                                                                    | 6000                  |  |  |  |  |  |
| М        | 32,000     | 1000                                                                                                    | 12,000                |  |  |  |  |  |
| L        | 48,000     | 2000                                                                                                    | 20,000                |  |  |  |  |  |
| XL       | 72,000     | 2500                                                                                                    | 28,000                |  |  |  |  |  |
| XXL      |            | The results in this category may be outside the scope of the Quick Sizer tool, please contact your hardware vendor or SAP for further information |                       |  |  |  |  |  |

## **Sizing Results for Quick Sizer HANA Version**

For Quick Sizer HANA version another logic is used, that means the categories are calculated in a different way and other numbers are valid.

| Category | Up to SAPS | Up to … GB<br>(Disk)                           | Up to … MB<br>(Memory) |
|----------|------------|------------------------------------------------|------------------------|
| XS       | 36,000     | 1320                                           | 131,072                |
| S        | 72,000     | N/A                                            | 262,144                |
| М        | N/A        | 2640                                           | 524,288                |
| L        | 144,000    | 5235                                           | 1,048,576              |
| XXL      |            | egory may be outside th act your hardware vend | -                      |

## Sizing Results – Single Computing Unit Performance

- There are two different widely independent performance KPIs for systems throughput and server response time for single processes.
- Systems are designed and optimized for highest throughput or fastest response times or lowest power consumption or other features such as RAS (redundancy, availability, serviceability). The combination of characteristics with every hardware is unique.
- In order to increase the awareness we introduced the new KPI Single Computing Unit performance (SCU performance). To be as hardware neutral as possible and due to virtualization technologies we use the term Single Computing Unit performance instead of single thread performance.
- There are some SAP applications that benefit from a good Single Computing Unit performance. This is especially valid for SAP CRM, SAP SRM and some business processes in SAP EWM.
- When sizing one of these SAP applications, customers should discuss this topic with their hardware partners. Hardware partners should make sure that the Single Computing Unit performance of the planned system is sufficient to fulfill the response time expectations of their customers.
- With the introduction of the Single Computing Unit performance classes, every sizing element is classified. The classes are A, AA, and AAA.

| Class | Description                                                   |
|-------|---------------------------------------------------------------|
| А     | This SAP solution benefits from good SCU performance.         |
| AA    | This SAP solution benefits from a very good SCU performance.  |
| AAA   | This SAP solution benefits from an excellent SCU performance. |

#### Sizing Results – 'Details' Option

|                                                                    | • ^      | Save Result level SAP so    | lutions                                | et to 'GoingLive' Set to 'Final' | 11                         | lardware vendors        | Single Computing Unit Qui | ck Sizer tool documentation<br>Disclaime |
|--------------------------------------------------------------------|----------|-----------------------------|----------------------------------------|----------------------------------|----------------------------|-------------------------|---------------------------|------------------------------------------|
| Change project 'DK_V38_CLASSIC'                                    |          | Project DK_V38_CLASSIC      |                                        |                                  |                            |                         |                           | Disciuline                               |
|                                                                    |          |                             |                                        |                                  |                            |                         |                           |                                          |
| Customer no. 188213                                                |          | Workdays 220                | Status   Without Inputs V              | Owner Customer V                 | Method All                 | ~                       |                           |                                          |
| Project Name DK_V38_CLASSIC                                        |          |                             |                                        |                                  |                            |                         |                           |                                          |
| Limit User Access                                                  |          | Messages                    |                                        |                                  |                            |                         |                           |                                          |
| Exit                                                               |          |                             |                                        |                                  |                            |                         |                           |                                          |
|                                                                    |          |                             | get best user experience and corre     |                                  | ol, if the IE 5.0 quirks m | ode is enabled.         |                           |                                          |
|                                                                    |          | This is done by pressing    | first 'F12' and then the combination o | of 'ALT' and 'U'.                |                            |                         |                           |                                          |
| Classic                                                            |          | New System / System Exter   | ision                                  |                                  |                            |                         |                           |                                          |
| Search                                                             |          | New SAP Business Solution   | NSoftware Component O SAP B            | usiness Solution/Software Com    | onnent Extension           |                         |                           |                                          |
|                                                                    | -        |                             | roject information questionnaire is d  |                                  | Server Extension           |                         |                           |                                          |
| Search i                                                           |          |                             |                                        |                                  |                            |                         |                           |                                          |
| Match whole word Phrase                                            | <u>×</u> | Print all                   |                                        |                                  |                            |                         |                           |                                          |
| Input Navigation Tree                                              |          | Classic approach Rest       | It                                     |                                  |                            |                         |                           |                                          |
| ▼ SAP Business Solutions                                           |          | Distance                    |                                        | D.                               |                            |                         |                           |                                          |
| Project Information                                                |          | Print page                  | Docu                                   | mentation of Autocompletion      | lesult categories Hov      | w to interpret the resu | ts                        |                                          |
|                                                                    |          | Overview SAPS and           | SCU class / Memory and disk            |                                  | _                          |                         |                           |                                          |
| ✓ SAP CRM                                                          |          |                             |                                        |                                  |                            | \A/!d. d                |                           | h ( (                                    |
|                                                                    |          | Results for SAP Busines     | Solutions                              |                                  |                            | vvitn ti                | ne <i>Details</i>         | button a                                 |
| • :A: CRM Sales                                                    |          |                             |                                        | al, MB) DB Disk cat. DB Disk (   | (GB total) VO Cat          | tables                  | vith time sl              | ote ie                                   |
| CRM Service                                                        |          | CRM 7.0 S                   |                                        | 29.696 S                         | 438 S                      | 4 600 444               |                           |                                          |
|                                                                    |          |                             |                                        |                                  |                            | display                 | yed at the                | bottom                                   |
| CRM Interaction Center                                             |          |                             |                                        |                                  | L                          |                         | ,                         |                                          |
| • 🔷 CRM Mobile                                                     |          |                             | Time Slots Results for                 | SAP Business Solutions           |                            |                         |                           |                                          |
| ▼ ♦ CRM Marketing                                                  |          |                             | Time stors itestics for                |                                  |                            |                         |                           |                                          |
| SAP CRM Trade Promotion Manage                                     | gement   | s                           |                                        |                                  |                            |                         |                           |                                          |
| <ul> <li><u>SAP CRM 7.1</u></li> </ul>                             |          | A 10000                     |                                        |                                  | l                          |                         |                           |                                          |
| SAP Web Channel Experience N                                       |          | Results for SAP Business So |                                        |                                  |                            |                         |                           |                                          |
| <ul> <li>SAP ERP</li> <li>SAP SCM</li> </ul>                       | Solution | Release                     | S.t.                                   | E.t.                             |                            |                         |                           |                                          |
| <ul> <li>SAP SCM</li> <li>SAP Transportation Management</li> </ul> | CRM      | 7.0                         | 09:00                                  | 10:00                            |                            |                         | 12,000                    | AAA                                      |
| <ul> <li>SAP SRM</li> </ul>                                        | CRM      | 7.0                         | 10:00                                  | 11:00                            |                            |                         | 12,000                    |                                          |
| ► SAP PLM                                                          | CRM      | 7.0                         | 11:00                                  | 12:00                            |                            |                         | 12,000                    | AAA                                      |
| SAP Global Trade Services                                          | CRM      | 7.0                         | 12:00                                  | 13:00                            |                            |                         | 12,000                    | AAA                                      |
| Analytics Solutions                                                | CRM      | 7.0                         | 13:00                                  | 14:00                            |                            |                         |                           |                                          |
| ▶ Mobile                                                           | CRM      | 7.0                         | 14:00                                  | 15:00                            |                            |                         | 12,000                    |                                          |
| Industry Solutions                                                 | CRM      | 7.0                         | 15:00                                  | 16:00                            |                            |                         | ,                         |                                          |
| ▼ SAP NetWeaver                                                    | CRM      | 7.0                         | 16:00                                  | 17:00                            |                            |                         | 12,000                    | AAA                                      |
| • 👌 Gateway                                                        | CRM      | 7.0                         | 17:00                                  | 18:00                            |                            |                         | 12,000                    |                                          |

# Sizing Results - Statistics, e.g. on Disk

#### Statistics

| Table                                                                | Indexes                              | Table size                  | Index size | DB Disk (MB, total)(6 month)    | DB Disk (MB, 1 year)           | Arch. available   |
|----------------------------------------------------------------------|--------------------------------------|-----------------------------|------------|---------------------------------|--------------------------------|-------------------|
| VBAP                                                                 | 1                                    | 723                         | 21         | 744                             | 744                            | х                 |
| KOCLU                                                                | 1                                    | 401                         | 20         | 421                             | 421                            | х                 |
| VBEP                                                                 | 2                                    | 273                         | 43         | 316                             | 316                            | Х                 |
| VAPMA                                                                | 1                                    | 72                          | 67         | 139                             | 139                            | Х                 |
| VBUP                                                                 | 1                                    | 59                          | 21         | 80                              | 80                             | Х                 |
| NAST                                                                 | 5                                    | 38                          | 17         | 55                              | 55                             | Х                 |
| VBAK                                                                 | 3                                    | 41                          | 4          | 45                              | 45                             | х                 |
| VBPA Ovorvie                                                         | 1                                    | 34                          | ibutor     | rs for analysis                 | 43                             | аl. ×             |
| VBPA                                                                 | ew of                                | contr                       |            | rs for analysis<br>s)           | 43                             | el: ×             |
| VBPA Overvie                                                         | ew of<br>, stat                      | contr<br>istics,            |            |                                 | (result leve                   |                   |
| VBPA<br>VBKT<br>CRMC<br>PRCD<br>VAKF<br>VAKF                         | ew of<br>, stat<br>names             | contr<br>istics,            | input      | S) 32<br>28<br>20               | (result leve                   | x                 |
| VBPA<br>VBKT<br>CRMC<br>PRCD<br>VAKF<br>VAKF                         | ew of<br>, stat<br>names<br>er of in | contr<br>istics,<br>dexes p | input      | S) 32<br>28<br>20               | (result leve<br>32<br>28<br>20 | X I<br>X I<br>X I |
| VBPA<br>VBKC<br>CRMC<br>PRCD<br>VAKF<br>CRMC<br>CRMC<br>VBBS<br>ORMC | ew of<br>, stat<br>names<br>er of in | contr<br>istics,<br>dexes p | input      | S) 32<br>28<br>20<br>e 12<br>11 | (result leve<br>32<br>28<br>20 | x<br>x<br>x<br>x  |

Information, if archiving object is available

1 Note: If you want to know for which sizing elements

archiving objects are available, scroll down result level *Results, statistics, inputs* or choose result level Sizing elements.

#### **Overview**

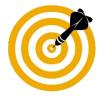

This presentation will:

- Introduce SAP's Quick sizing initiative
- Explain how to create a sizing project with Quick Sizer
- Explain the structure and the functions of Quick Sizer
- Explain error handling
- Introduce Quick Sizer results
- Explain the collaboration between Quick Sizer and GoingLive Check

# Quick Sizer and GoingLive Check (1/3)

Goal of the GoingLive (GL) Check: Sizing verification prior to going live

- Estimate the future workload on the system
- Based on information from Quick Sizer project

Prepare for the GoingLive Check

- 1. Create a new Quick Sizer project
- 2. If you already created a project
  - Check your entries
  - Set the status to GoLive in the status bar

#### <sup>1</sup> Note

- The accuracy of the sizing verification depends on the correctness of the data you provide.
- As a customer, you must order the GoingLive Check from SAP, it is not ordered by simply changing the status of the project.

# Quick Sizer and GoingLive Check (2/3)

| Save Print page Calculate | result Set to 'GoingLive' Set to 'Final' | Feedback      | Hardware vendors | Single Computing Unit | Quick Sizer tool documentation | Disclaimer |
|---------------------------|------------------------------------------|---------------|------------------|-----------------------|--------------------------------|------------|
| Project DK_V38_CLASSIC    |                                          |               |                  |                       |                                |            |
| Workdays 220              | Status In progress                       | V Owner Custo | mer 🗸 🛛 🕅 M      | lethod All 🗸          |                                |            |

#### Statuses and Owners

Cooperation between customer and SAP GoingLive Check

- Possible owners to avoid data inconsistencies: Customer, GoingLive support
- Possible statuses, for example: In progress, GoingLive, In progress after GoingLive, Final

#### i Note for Secure Projects

 Changing the status of a secure project to "GoingLive" enables SAP employees to access this project to be able to do the GoingLive check, not only the participants of the project access list.

# Quick Sizer and GoingLive Check (3/3)

Complete list of all statuses and possible follow-up statuses

Without entries  $\rightarrow$  In progress

Project with no input yet, owner: Customer

In progress  $\rightarrow$  GoingLive, Final

- Customer enters data and saves it, owner: Customer
- Customer sets the status to GoingLive (GL)

GoingLive  $\rightarrow$  In progress after GL , Final

- Now there are two different projects with two different owners for one project name
- Project of owner Customer is 'read only'
- Customer can switch in display mode between his/her project and the project owned and changed by GL
- Project of owner GoingLive can be changed, GL can set the status ('In progress...')

In progress after  $GL \rightarrow GoingLive$ , Final

- Project of owner Going Live is 'read only'
- Project of owner Customer can be changed

Final  $\rightarrow$  Inactive

- This status can be set from any page
- Changes not possible any longer

#### Inactive

• Inactive projects will not be displayed if you search for projects, they also cannot be copied anymore